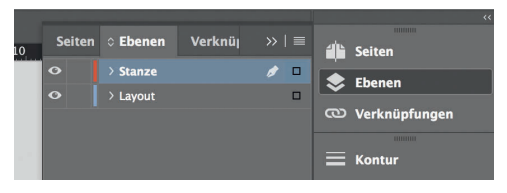

*Lege zwei Ebenen mit InDesign an (Stanze und Layout): › In Ebene "Stanze" legst du* 

- *unsere Druckvorlage (Ebene ausblenden, sobald du das Druck-PDF erstellst)*
- *› In Ebene "Layout" erstellst du dein Design*

Datenformat *Endformat plus 2 mm Beschnitt umlaufend (entfällt bei der Weiterverarbeitung)*

Offenes Endformat *Format geschnitten und gestanzt*

Sicherheitsabstand *Offenes Endformat plus 3 mm Sicherheitsabstand nach innen*

> *120 mm 124 mm*

*124 mm 120 mm*